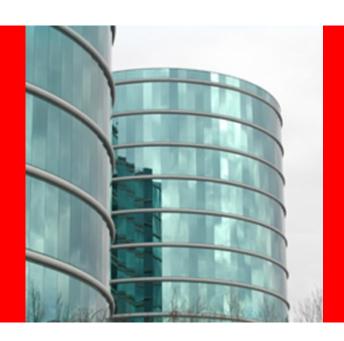

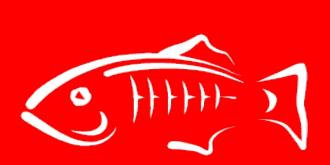

# ORACLE

# **GUI – MS5 DHQA**

Anissa Lam Oct 5, 2010

#### **Features Delivered for MS5**

- Lifecycle Modules support
  - Listing/create/edit/delete Lifecycle modules
  - Support for DAS only and clustering environment
  - Virtual Server doesn't apply to Lifecycle modules
  - All Target related UI visible only when Cluster/Standalone Instanc exists
  - Enable Status displayed accordingly
  - Target Tab allowing add/remove/enable/disable specific target

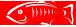

#### **Features Delivered for MS5**

- Applications Support
  - Listing of Sub-components through REST
  - Support for Application Versioning
  - Viewing Deployment Descriptors, including Web Logics
     DD
  - Virtual Servers Support in cluster env.
  - Java Web Start Support

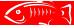

#### **Features Delivered for MS5**

- Web Services Support
  - Endpoint Information
  - Tester
  - wsdl file viewing

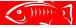

# Lifecycle Modules Screen

#### Listing if only DAS exists.

#### Lifecycle Modules

A lifecycle module performs tasks when it is triggered by one or more events in the server's lifecycle. Possible trigger server events are: initialization, startup, ready to service requests, and shutdown. Lifecycle modules are not part of the Java specification, but are an enhancement to the Enterprise Server.

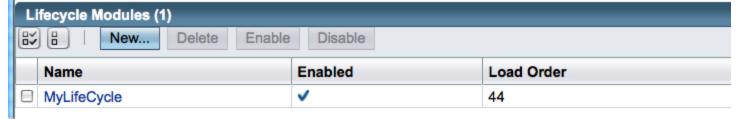

# Lifecycle Modules Screen

## New Lifecycle if only DAS exists

#### **New Lifecycle Module**

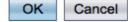

A lifecycle module performs tasks when it is triggered by one or more events in the server's lifecycle. Possible trigger server events are: initialization, startup, ready to service requests, and shutdown.

| Name: *                                                                                                    | MyLifeCycle                                                              |  |  |  |  |  |
|----------------------------------------------------------------------------------------------------|--------------------------------------------------------------------------|--|--|--|--|--|
| Class Name: *                                                                                                  | org.glassfish.sample.testing                                             |  |  |  |  |  |
|                                                                                                    | Name must contain only alphanumeric, underscore, dash, or dot characters |  |  |  |  |  |
| Classpath:                                                                                                    |                                                                          |  |  |  |  |  |
| Can be blank if class is already in server classpath                                                           |                                                                          |  |  |  |  |  |
| Load Order:                                                                                                    | 44                                                                       |  |  |  |  |  |
| Order in which lifecycle modules are loaded when the server starts up. Mod smaller integers are loaded sooner. |                                                                          |  |  |  |  |  |
| Description:                                                                                                   |                                                                          |  |  |  |  |  |
| Status:                                                                                                    | ☑ Enabled                                                                |  |  |  |  |  |
| On Load Failure:                                                                                               | ☐ Prevent Instance Startup                                               |  |  |  |  |  |
|                                                                                                    | If module load fails, do not start the instance                          |  |  |  |  |  |

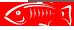

# Lifecycle Modules Screen

## Edit Lifecycle if only DAS exists, No Target Tab

| General                 |                                                                                                    |  |  |  |  |
|-------------------------|----------------------------------------------------------------------------------------------------|--|--|--|--|
| Edit Lifecycle          | e Module Save Cancel                                                                                                    |  |  |  |  |
| Modify an existing life | ecycle module.                                                                                                    |  |  |  |  |
|                         |                                                                                                    |  |  |  |  |
| Name:                   | MyLifeCycle                                                                                                    |  |  |  |  |
| Class Name: *           | org.glassfish.sample.testing                                                                                            |  |  |  |  |
|                         | Name must contain only alphanumeric, underscore, dash, or dot characters                                                |  |  |  |  |
| Classpath:              |                                                                                                    |  |  |  |  |
|                         | Can be blank if class is already in server classpath                                                                    |  |  |  |  |
| Load Order:             | 44                                                                                                    |  |  |  |  |
|                         | Order in which lifecycle modules are loaded when the server starts up. Modules with smaller integers are loaded sooner. |  |  |  |  |
| Description:            |                                                                                                    |  |  |  |  |
| Status:                 | ☑ Enabled                                                                                                    |  |  |  |  |
| On Load Failure:        | Prevent Instance Startup                                                                                                |  |  |  |  |
|                         | If module load fails, do not start the instance                                                                         |  |  |  |  |

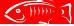

# LifeCycle Modules screen

#### Listing in cluster env.

#### Lifecycle Modules

A lifecycle module performs tasks when it is triggered by one or more events in the server's lifecycle. Possible trigger server events are: initialization, startup, ready to service requests, and shutdown. Lifecycle modules are not part of the Java specification, but are an enhancement to the Enterprise Server.

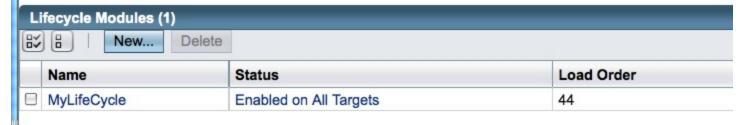

# LifeCycle Modules screen

Edit in Cluster env. Target Tab exists, no VS action.

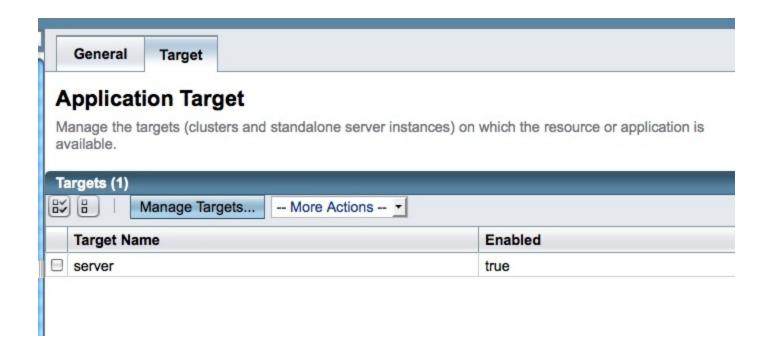

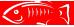

#### 'webservices' listed as one of Engines

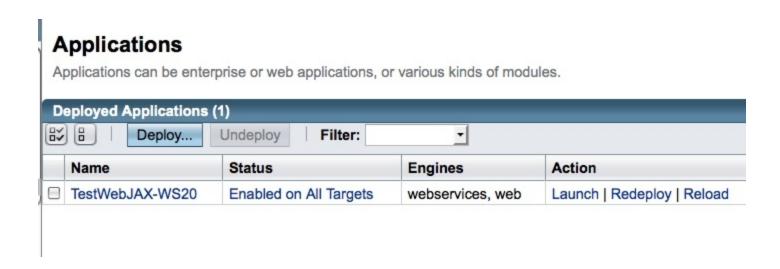

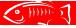

'Sub Components table allows View Endpoint', maybe more than 1 endpoint in an app.

Descriptor Target General Edit Application Save Cancel Modify an existing application or module. Name: TestWebJAX-WS20 Status: Enabled on All Targets Context Root: /TestWebJAX-WS20 Path relative to server's base URL Description: \${com.sun.aas.instanceRootURI}/applications/TestWebJAX-WS20/ Location: Libraries: Modules and Components (4) Component Name Action Module Name Engines Type + TestWebJAX-WS20 [web, webservices] Launch TestWebJAX-WS20 jsp Servlet TestWebJAX-WS20 Servlet default TestWebJAX-WS20 NewService Servlet View Endpoint

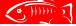

Information displayed when click on View Endpoint.

#### Web Service Endpoint Information

Back

View details about a web service endpoint.

Application Name: TestWebJAX-WS20

Tester: /TestWebJAX-WS20/NewServiceService?Tester

WSDL: /TestWebJAX-WS20/NewServiceService?wsdl

Endpoint Name: NewService

Service Name: NewServiceService

Port Name: NewServicePort

Deployment Type: 109

Implementation Type: SERVLET

Implementation Class Name: service.NewService

Endpoint Address URI: /TestWebJAX-WS20/NewServiceService

Namespace: http://service/

All possible test links is displayed.

#### Web Service Test Links

If the server or listener is not running, the link may not work. In such case, check the status of the server instance. After launching the web service test form, use the browser's Back button to return to this screen

Application Name: TestWebJAX-WS20

Links: http://localhost:\${HTTP\_LISTENER\_PORT}/TestWebJAX-WS20/NewServiceService?Tester

https://localhost:\${HTTP\_SSL\_LISTENER\_PORT}/TestWebJAX-WS20/NewServiceService?Tester

http://localhost:8080/TestWebJAX-WS20/NewServiceService?Tester https://localhost:8181/TestWebJAX-WS20/NewServiceService?Tester

Close

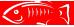

When click on one of the test link

| NewServiceService Web Service Te +                                                                                     | Ę  |
|----------------------------------------------------------------------------------------------------|----|
| NewServiceService Web Service Tester                                                                                   |    |
| This form will allow you to test your web service implementation (WSDL File)                                           |    |
| To invoke an operation, fill the method parameter(s) input boxes and click on the button labeled with the method name. | od |
| Methods:                                                                                                    |    |
| public abstract java.lang.String service.NewService.sayHello(java.lang.String)  [SayHello]                             |    |

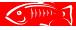

### All links for viewing WSDL

#### View WSDL

If the server or listener is not running, the link may not work. In such case, check the status of the server instance. After launching the web service test form, use the browser's Back button to return to this screen

Application Name: TestWebJAX-WS20

Links: http://localhost:\${HTTP\_LISTENER\_PORT}/TestWebJAX-WS20/NewServiceService?wsdl

https://localhost:\${HTTP\_SSL\_LISTENER\_PORT}/TestWebJAX-WS20/NewServiceService?wsdl

http://localhost:8080/TestWebJAX-WS20/NewServiceService?wsdl https://localhost:8181/TestWebJAX-WS20/NewServiceService?wsdl

Close

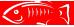

#### click on one of the WSDL links to view the file

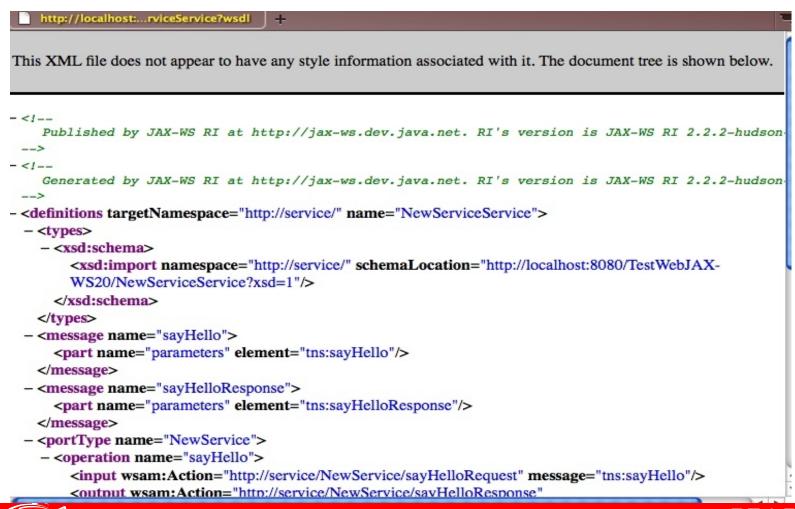

# Support of viewing WebLogic DD

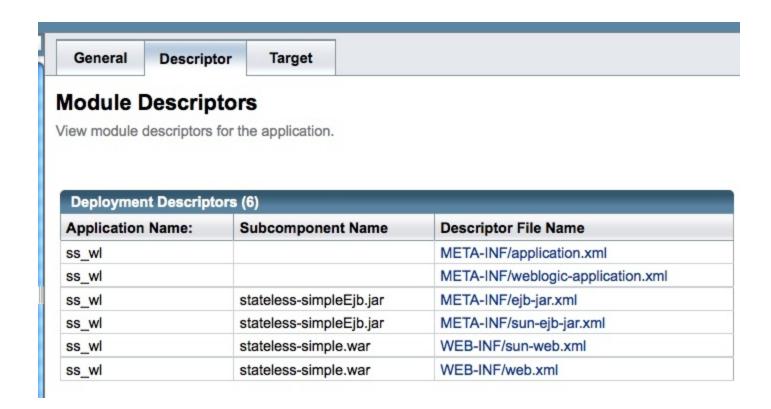

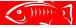

# Support of viewing WebLogic DD

#### **Deployment Descriptor**

Back

A deployment descriptor is an XML file that describes how a Java EE application or module should be deployed. Each deployment descriptor has a corresponding Document Type Definition (DTD) file or schema (XSD) file. Enterprise Server supports Java EE Standard Descriptors, GlassFish Server Descriptors, and WebLogic Descriptors.

Application Name: ss\_wl

Module Name:

Descriptor File Name: META-INF/weblogic-application.xml

```
<?xml version="1.0" encoding="UTF-8"?>

<weblogic-application xmlns="http://xmlns.oracle.com/weblogic/weblogic-application'
<application-param>
<param-name>webapp.encoding.default</param-name>
<param-value>UTF8</param-value>
</application-param>
<application-param>
<param-name>foo</param-name>
<param-value>bar</param-value>
</application-param>
</application-param>
</application-param>
</weblogic-application>
```

# Manage Virtual Server from the Target Screen

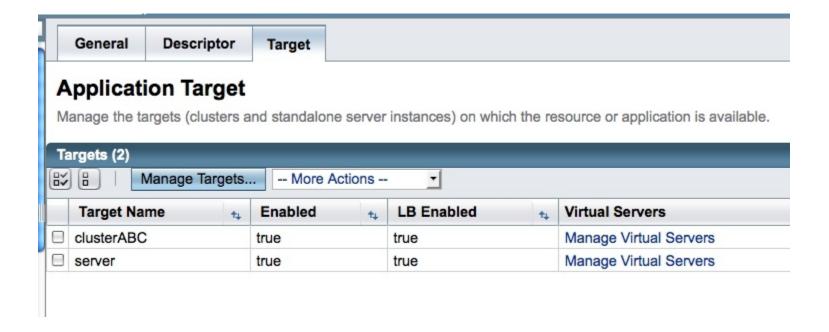

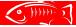

- check the 'java web start' checkbox to enable it
- checkbox is enabled by default is specified as AppClient jar
- checkbox is disabled by default if packaged as ear.

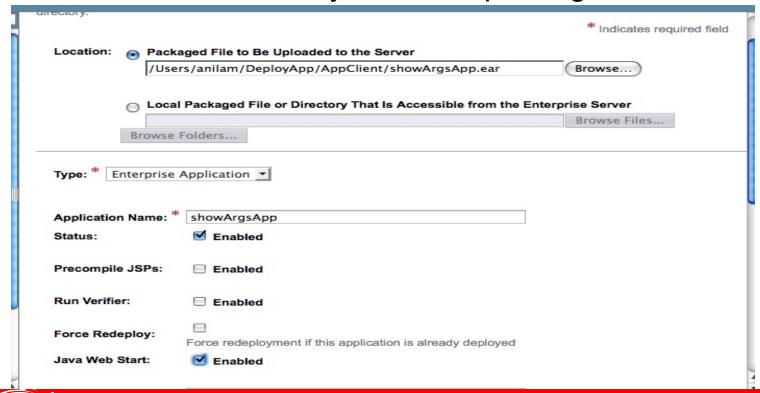

- Just like web app, a Launch link is provided.

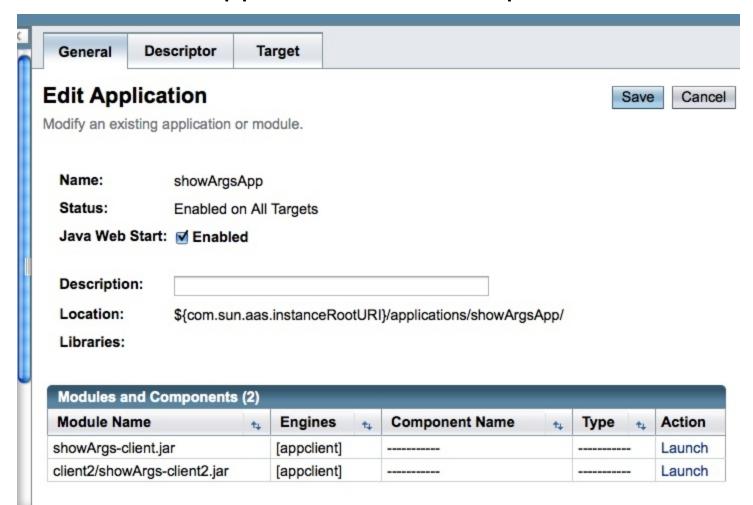

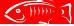

- Links provided for all deployed target

#### **Application Client Launch Page**

Launch

Back

If the server or listener is not running, links may not work. In such case, check the status of the server instance.

Application: showArgsApp

Module: showArgs-client.jar

Links: http://localhost:\${HTTP\_LISTENER\_PORT}/showArgsApp/showArgs-client

https://localhost:\${HTTP\_SSL\_LISTENER\_PORT}/showArgsApp/showArgs-client

http://localhost:8080/showArgsApp/showArgs-client

https://localhost:8181/showArgsApp/showArgs-client

Arguments:

arg=first

Arguments to append to the URL for launching the application; for example, arg=first&

arg=second

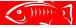

- After entering the arg and press Launch

| 000                                | Opening showArgs-client                        |  |  |  |
|------------------------------------|------------------------------------------------|--|--|--|
| You have cho                       | sen to open                                    |  |  |  |
| showArgs                           | -client                                        |  |  |  |
| which is a:                        | JNLP files                                     |  |  |  |
| from: http:                        | //localhost:8080                               |  |  |  |
| What should                        | Firefox do with this file?                     |  |  |  |
| Open with Java Web Start (default) |                                                |  |  |  |
| O Save File                        |                                                |  |  |  |
| Do this                            | automatically for files like this from now on. |  |  |  |
|                                    | Cancel OK                                      |  |  |  |

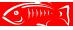

# **OSGi Deployment**

- check the osgi checkbox during deployment
- no DD for OSGI

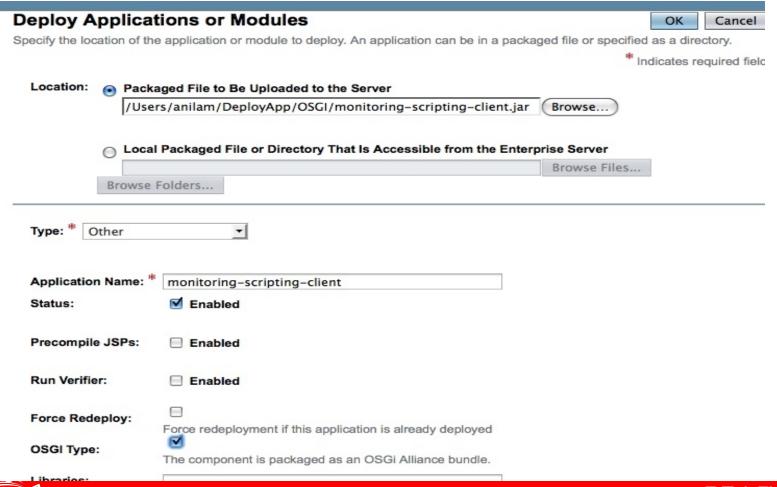

# **Applications table**

#### **Applications**

Applications can be enterprise or web applications, or various kinds of modules.

| Deployed Applications (4) |                             |                         |                  |                            |  |  |  |
|---------------------------|-----------------------------|-------------------------|------------------|----------------------------|--|--|--|
| Deploy Undeploy Filter:   |                             |                         |                  |                            |  |  |  |
|                           | Name t                      | Status t                | Engines t        | Action                     |  |  |  |
|                           | showArgsApp                 | Enabled on All Targets  | ear, appclient   | Redeploy   Reload          |  |  |  |
|                           | monitoring-scripting-client | Disabled on All Targets |                  | Redeploy   Reload          |  |  |  |
|                           | ss_wl                       | Enabled on All Targets  | ear, ejb, web    | Redeploy   Reload          |  |  |  |
|                           | TestWebJAX-WS20             | Enabled on All Targets  | webservices, web | Launch   Redeploy   Reload |  |  |  |

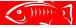

## **Developer Tests**

- Admin Console Devtests at
  - v3/admingui/devtests
- Running GUI Devtests
  - cd v3/admingui/devtests
  - mvn install to run all the devtests
  - mvn -Dtest=<TEST\_CLASSNAME> test
    - eg mvn -Dtest=ClusterTest test

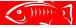

## **Hudson Job**

- setup at
  - http://hudson.sfbay.sun.com/view/GFv3/job/v3-admingui-devt
- Currently offline, need to revive it.

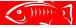

#### **Know Issues**

- Web Service Test Links port number is not resolved.
  - issue# 13796 under Siraj
- In AppClient launch links page, always select the first link regardless what is choosen.
  - Issue#13803
- Application table doesn't show 'osgi' engine due to deployment issue# 13800

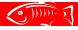

#### **Documents**

- One Pager
  - http://wikis.sun.com/display/GlassFish/GF3.1AdminConsoleC
- Project Plan
  - http://wikis.sun.com/display/GlassFish/GlassFish3.1AdminCo
- GUI Plugin Modules
  - http://wikis.sun.com/download/attachments/209655113/admir
- GUI MS5 deliveries
  - http://wikis.sun.com/display/GlassFish/GUI-MS5-DHQA

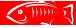